# **IMPLEMENTACIÓN Y CONFIGURACIÓN BAJO NETHSERVER SOLUCIONANDO NECESIDADES ESPECÍFICAS CON GNU/LINUX**

Franklin David Martinez Mendoza fdmartinezmen@unadvirtual.edu.co Jorge David Valle Castillejo [jdvallec@unadvirtual.edu.co](mailto:jdvallec@unadvirtual.edu.co) Alberto Luis Gómez Marquez algomezma@unadvirtual.edu.co Lina Marcela Cerón Pérez lmceronp@unadvirtual.edu.co Guismar Lozano Royero glozanoroy@unadvirtual.edu.co

**RESUMEN:** *Este artículo es presentado para demostrar a través de una serie de imágenes la instalación y configuración de GNU/Linux Nethserver, siendo este sistema operativo una base para disponer de los servicios de infraestructura IT. Se realiza una configuración previa de Nethserver y red, para el desarrollo de temáticas que manejan temas como DHCP, DNS y Controlador de dominio, Proxy, Cortafuegos, File Server y Print Server, y por último VPN. En la ejecución de estos temas se instalaron y configuraron aplicaciones fundamentales para el desarrollo de estas y se obtuvieron resultados favorables entorno a lo solicitado; de esta manera dejando en evidencia unos breves escritos los cuales detallan paso a paso el desarrollo.*

**PALABRAS CLAVE**: Cortafuegos, DNS Server, File Server, Nethserver.

### **1 INTRODUCCIÓN**

En este artículo se presentan algunas habilidades obtenidas en el desarrollo del diplomado Linux, las cuales son aplicadas en esta entrega final. Se conoce lo que puede realizar y aportar para una pequeña o mediana empresa una distribución Linux como Nethserver.

Se tiene en cuenta para el desarrollo de este artículo una problemática planteada el cual se da una solucion a través de una distribución de Linux Nethserver. A través de esta distribución se puede configurar para minimizar diferentes factores de riesgos que puedan afectar la seguridad de una empresa.

## **2 CARACTERÍSTICAS GENERALES**

Nethserver ofrece distintas herramientas para todo tipo de empresa donde puede actuar como cortafuego y puerta de enlace dentro de la red donde se encuentra instalado. Todo tráfico entre computadores de red local e internet tiene que pasar a través del servidor, este decide cómo enrutar los paquetes y las reglas a aplicar.

Nethserver tiene como características principales la configuración de red avanzada, soporte multi WAN, gestión de reglas firewall, conformación del tráfico, configuración proxy, reenvió de puertos, reglas de enrutamiento para el desvió de tráfico en una WAN específica, entre otras [3].

### **2.1 REQUISITOS DE INSTALACIÓN**

Los requisitos instalacion son [4]:

- $\bullet$  64 bit CPU (x86\_64).
- 1 GB de RAM
- 10 GB de espacio en disco

#### **2.2 ENLACE DE DESCARGA**

El enlace de la descarga de la distribución de Nethserver se obtuvo desde el siguiente enlace [5]:

[https://www.Nethserver.org/getting-started-with-](https://www.nethserver.org/getting-started-with-nethserver/)[Nethserver/](https://www.nethserver.org/getting-started-with-nethserver/)

### **2.3 INSTALACIÓN Y CONFIGURACIÓN DE NETHSERVERR**

Para realizar la instalacion y configuración de Nethserver se tuvo en cuenta como referencia los videos [1][2].

En la Figura 1. Se puede ver como se inicia la instalación de Nethserver, para esto se monta una nueva máquina virtual y se configuran los adaptadores de red.

 $F_i^t$ gura 1. Máquina virtual Nethserver desde VirtualBox

|                                                                  | rigura 1. Maquina virtual Netfiserver desde Virtualbox                                                                                                    |                                  |
|------------------------------------------------------------------|----------------------------------------------------------------------------------------------------|----------------------------------|
| <b>Constitution and Association</b><br><b>Antius Maker Analy</b> |                                                                                                    | $\sim$<br>п                      |
| <b>III</b> remember                                              | <b>National Attacks</b><br><b>Carlisonolo</b><br><b>Mark</b>                                                                                                    |                                  |
| <b>Black business</b><br><b>College College</b>                  | <b>Di Concord</b><br><b>Northran</b><br><b><i><u>Auditectory</u></i></b><br>Skiewarenhau, Sedma 10440                                                                                                    | <b>C</b> Premachiards            |
| <b>University</b><br><b>O</b> Aleisia                            | <b>IX Source</b><br><b>Hooks base</b><br>Daler als prompas<br>Angeles and<br><b>Column Cyres, Denn Art</b><br>Column Cyres, Denn Art<br>Thomas Cyres, Printer, Parameterschild (1991                                             |                                  |
| <b>Institutions</b><br><b>CONSULT</b>                            | <b>D</b> Friday<br><b>Mexico de video</b>                                                                                                    |                                  |
| <b>B</b> a traikboom<br><b>COLLANS</b>                           | 農.<br><b>Earth Sedar graffice</b><br>Service de cacimina semina-<br><b>SAGGINI</b><br><b>Distances</b>                                                                                                    | <b>Mark</b>                      |
| <b>Q<sub>a</sub></b> terrorismine<br><b>Banner</b>               | <b>N</b> Engineering<br><b>Tradematic SW</b><br>Deposites SR equiviers to Similar antique of reference 2.9.2009 (an unique of LLTM)                                                                                              |                                  |
| <b>Car Institutes</b><br><b>Of Across</b>                        | <b><i><u>Programment</u></i></b><br><b>Transport for the car Plannet, NLE7021</b><br><b>By Audio</b>                                                                                                    |                                  |
| <b>Gas freeholders</b><br>$Z = 0$ Kolomb                         | Contributor de préferénce des Maladons estates<br>$P$ and                                                                                                    |                                  |
| <b>B</b> assimo                                                  | Abotate   3m/00200314 Seales   Machine parts, 4 salet 17/17280 8021/7pm M-P-lagebr   <br>Abotate 3 - Sharmonton M Deales Partners, 189901<br>  Khotate 2 - Institutions of Deales Bat Meric 10/Walls <br>83<br>$\mathcal{L}$ and |                                  |
|                                                                  | Driving US 347, 847                                                                                                    |                                  |
|                                                                  | <b>W</b> Expertise comparation<br><b>Notare</b>                                                                                                    |                                  |
|                                                                  | <b>O</b> Imagesia<br>Neare                                                                                                    |                                  |
|                                                                  |                                                                                                    |                                  |
|                                                                  |                                                                                                    |                                  |
|                                                                  |                                                                                                    |                                  |
| <b><i><u><u>OBOSHOGHZ</u></u></i></b><br>٠                       |                                                                                                    | <b>CARL OF A DISCOVERED</b><br>п |

Fuente: Autoría Propia

En la Figura 2. Se puede ver que se selecciona la opción Nethserver Interactive Installation.

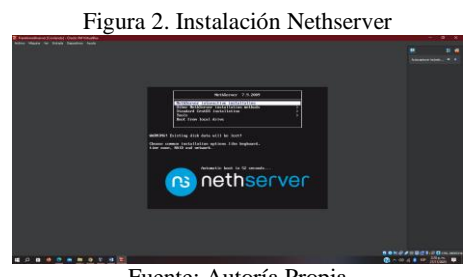

Fuente: Autoría Propia

Como se puede ver en la Figura 3. Se configura el idioma del teclado y zona horaria.

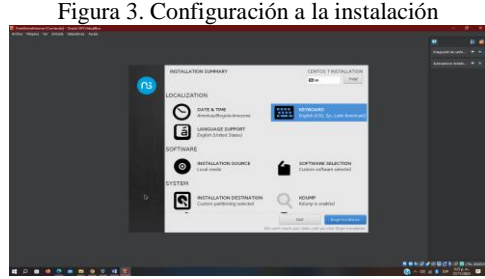

Fuente: Autoría Propia

En la Figura 4. Se puede ver la conexión y la modificación de Hostname.

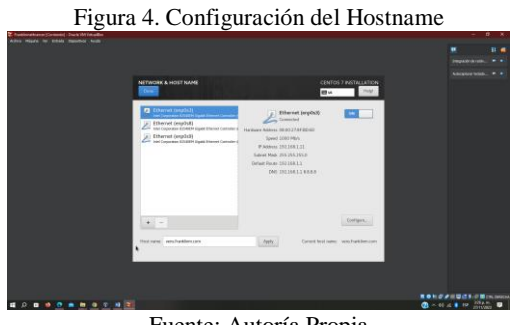

Fuente: Autoría Propia

Como se puede ver la Figura 5. Se le asigna una contraseña mientras inicia el proceso de instalacion.

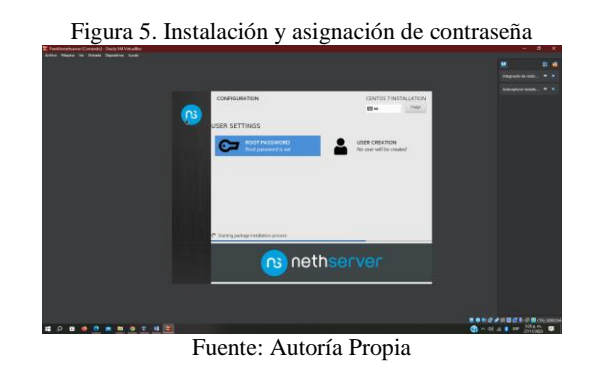

Al finalizar la instalación se ingresa como usuario root y se verifica conexión a internet con un ping, como se puede en la Figura 6.

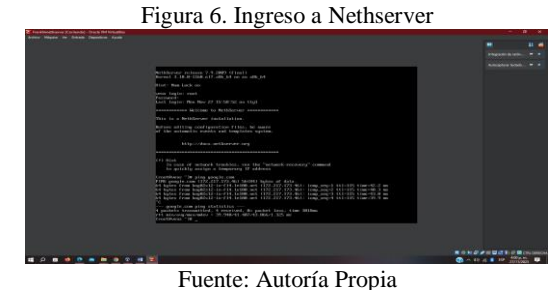

En la Figura 7. Se puede ver la descarga de paquetes para actualizar Nethserver ejecutando el comando yum update.

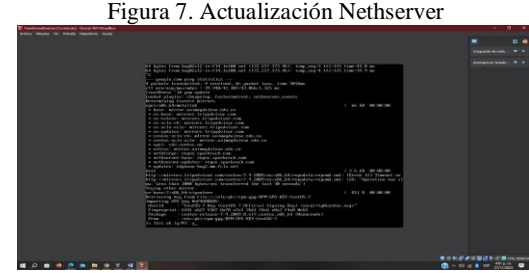

Fuente: Autoría Propia

Se logra observar en la Figura 8. La descarga completa de paquetes para luego reiniciar Nethserver y así aplicar las actualizaciones.

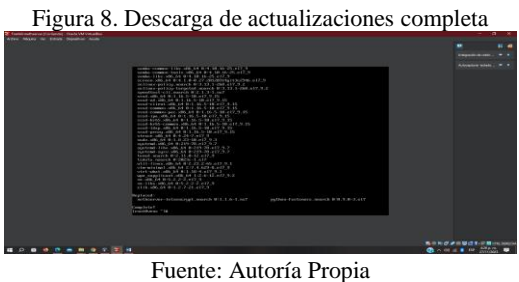

Finalmente, en la Figura 9. Se puede ver que se ejecuta el comando IP a, para identificar la dirección IP y abrir Nethserver desde el Ubuntu desktop.

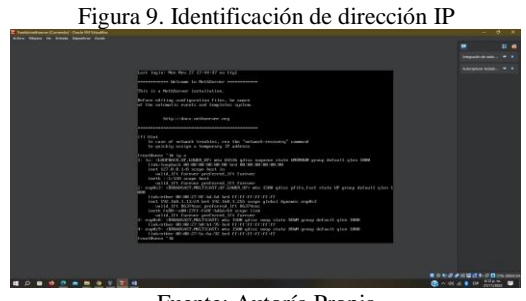

Fuente: Autoría Propia

### **3 DESARROLLO DE LAS TEMATICAS**

### **3.1 TEMATICA 1: DHCP SERVER, DNS SERVER Y CONTROLADOR DE DOMINIO**

Para la implementación de esta temática, se utilizó una máquina virtual con Ubuntu Desktop, desde la cual se accede a las configuraciones del servidor Nethserver.

En la Figura 10. Se observa la configuración de redes de este último.

Figura 10. Configuración de adaptadores de red

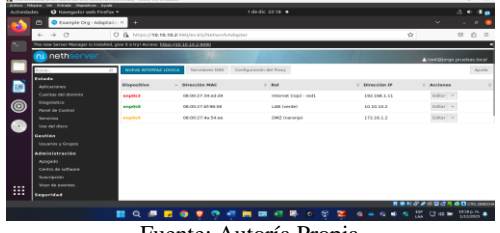

Fuente: Autoría Propia

#### **3.1.1 DHCP**

En la Figura 11. Se ingresa a Nethserver y se puede ver la elección del Servidor DHCP, se configura tanto el inicio como el fin del rango de IP, las cuales se asignarán a los hosts de este segmento, igualmente cual va a ser el DNS y Gateway que se va a asignar automáticamente.

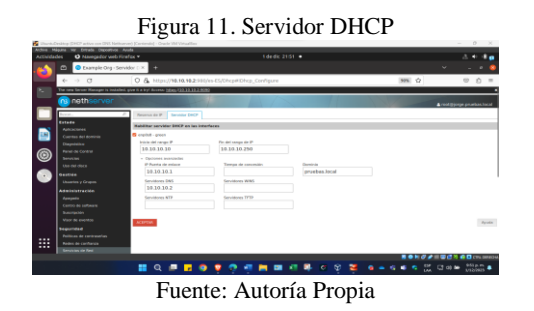

En la Figura 12. Se evidencia en Ubuntu Desktop que efectivamente toma la configuración DHCP realizada en el Nethserver.

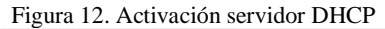

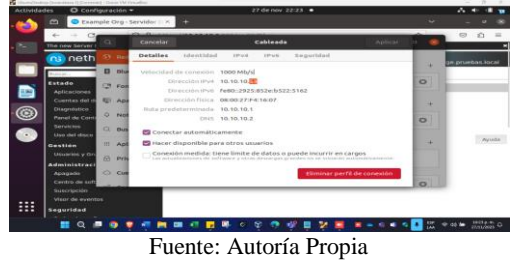

#### **3.1.2 SERVIDOR DNS**

En la Figura 13. Se puede ver el ingreso al apartado de DNS en Nethserver para realizar la configuración de los registros DNS según se necesite.

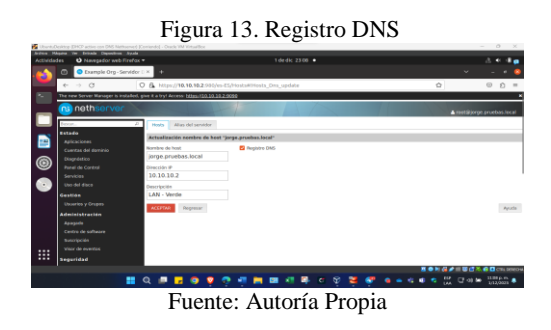

En la Figura 14. Se puede ver el proceso de activación del registro DNS.

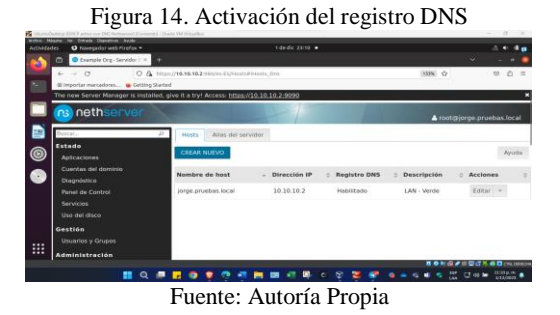

En la Figura 15. Se evidencia desde Ubuntu Desktop que toma el nuevo DNS.

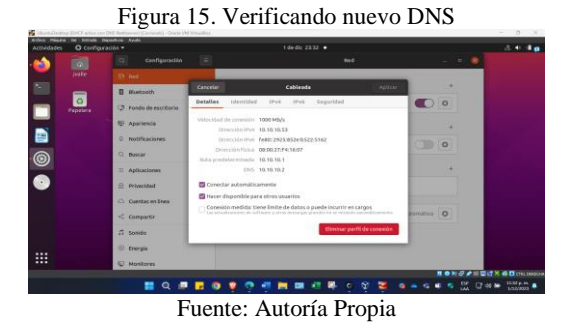

En la Figura 16. Se ejecuta el comando "nslookup" para evidenciar que el servidor DNS se configuro correctamente.

Figura 16. Pruebas del funcionamiento del DNS

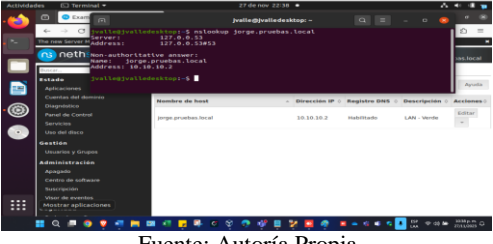

Fuente: Autoría Propia

#### **3.1.3 DIRECTORIO ACTIVO**

Para dar solución a este punto se implementó un nuevo servidor de Nethserver el cual se configuró para agregarlo al dominio existente.

En la Figura 17. Se puede ver la configuración de la Red Zone, esta será por la cual Nethserver saldrá a internet y descargará los paquetes necesarios para instalar el controlador de dominio, ya que la Green Zone al ser la red LAN Interna, no tiene acceso a internet y la instalación fallaría.

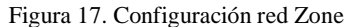

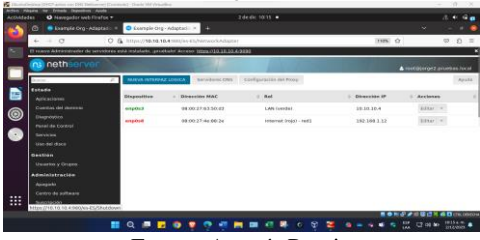

Fuente: Autoría Propia

En la Figura 18. Se puede observar el menú de Nethserver, luego se desplazó a la opción Cuentas del dominio > LDAP> Instalar servidor OpenLDAP > Instalar.

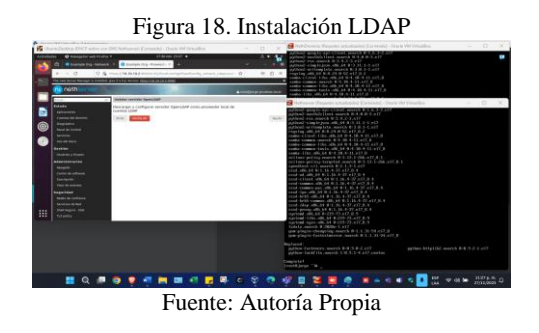

En la Figura 19. Se puede ver la creación del dominio.

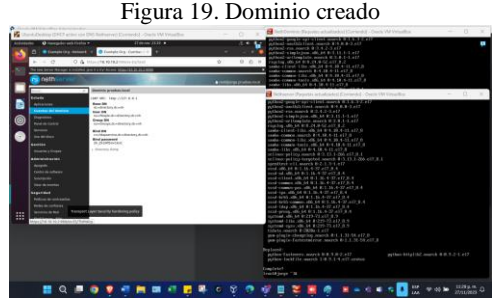

Fuente: Autoría Propia

En la Figura 20. Se puede ver que se realiza la configuración en Nethserver para el servidor de dominio, y se procede a realizar la inclusión del host al dominio.

Figura 20. Configuración LDAP en nuevo Server

| <b>Instantiacus</b><br>contact the rebt of a in \$8.4-15 at 7.0.<br>skillery gains moved in 1.11 time act 3.1.<br>A Ander current to dollars de 1967 para france a contactante<br>prilous pating targeted more #0.12.1 Jan at 3.3<br><b>Bulletin</b><br>Star P-F 9-51 magnetic first bookspage<br>(ed. alt) ad 8.4. H. 4-37 a 47 ft 4<br>Processor da contras cancellas Libert una arialización de<br>American<br>could not call to the wide and with a little of the<br>them at anno<br><b>Jurit</b> s<br>At de ancier UM<br>could us peak with sold by 1. Sol 41. St with 8. K.<br>and compact with told \$1.5.30. A. \$1 and \$1.4.<br>٠<br>1662 (710 15, 10.2 ) 64<br>---<br>110 COMMON GAS AND RELEASED FOR U.S.<br><b>Text &amp; Earth!</b><br><b>Base PA</b><br>call - Jan. edit. Ad \$1.0. In .- \$2.407. E. K.<br>conditionally seek out on \$1.100 million (2) at 14.<br><b>SHOWS</b><br><b>Birdredgry Aven</b><br>cod dobb comes .ubb.64 8-1 10. 6 (77.017.8.8)<br><b>DE BERGE</b><br>and then see up a little contract with<br><b>Houston Print</b><br>nick prompted, 54 915, \$5.4 UP at 7.9 %<br><b>Business</b><br>as cheaple do director's de-<br>continued with that is climb 220 and 200 to<br><b><i>STARTLESS</i></b><br>colored title with net to 220-23 x 17, 8, 9<br><b>Inge 26</b><br>nechtstadt courses with July 40 2220-227, a 227.30, ft.<br><b>Alterná drugolite</b><br>an close and do what the palls<br>highly implied in childen \$14.57.<br><b>Northern</b><br>por plugin chequing march 9 (1.1.3) 54.417.0<br><b>If Consider Granters</b><br>are player factorization aways \$11.5.10-59 x47.0<br><b>Cannon de sultaneo</b><br>C General Astrologie<br><b>Surgeon</b><br>riend<br><b>Model</b><br><b>Services</b><br>pyllele-Fostewers meants #19.9.8-2 a17<br><b>Walk BL Academy</b><br>action badd in morth 1.8.1.1-Let Learner<br>tearided<br>argo market fr<br><b>Induced Antiques</b><br>antif jumped 114<br><b>Security Avenue</b><br>out prove official in 1 in 4 al at 1 a 4<br>that begun lake<br>activat. (06, 14, 01220-73, s17, 3.9)<br><b>B.Fandley</b><br>access 1361, 1861, Ad & (239-35 p.m. a. t. |   | $-0$<br><b>B</b> -neth | O & machiness statement content and and a possession to the<br>why an winnings and horsing, phobate Action Education and an ener- |                      | purchased computer more with this divid 15. 15. 0. 4.12.<br><b>CONTRACTOR ANNOUNCEMENT OF A REAL PROPERTY</b><br>$= 0.1$<br>risping which it is a 24 in to act A 3<br>neaths company, search 0-4, 10-4-23, x17-3<br>neathy crossers. Editor see, SA 41 8, SA 6, EL 412 8.<br>comfort common from his problems at the first that the time and the |                                      |
|----------------------------------------------------------------------------------------------------|---|------------------------|----------------------------------------------------------------------------------------------------|----------------------|----------------------------------------------------------------------------------------------------|--------------------------------------|
|                                                                                                    |   |                        |                                                                                                    | $\ddot{\phantom{1}}$ |                                                                                                    |                                      |
|                                                                                                    | 冊 |                        |                                                                                                    |                      |                                                                                                    | putton-interior manual # 8.1.1.5.pcf |

Fuente: Autoría Propia

En la Figura 21. Se observa la creación de un nuevo usuario de prueba con el cual se inicia sesión en el servidor que se ingresó al dominio.

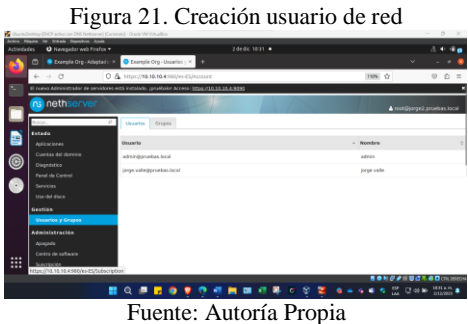

En la Figura 22. Se observa que desde el servidor Nethserver administrador de dominio, se ejecuta el comando SSH y se confirma que ya se tiene acceso al servidor con la cuenta de dominio.

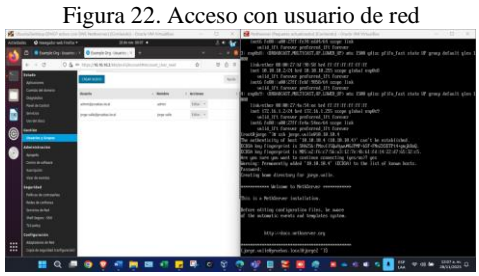

Fuente: Autoría Propia

### **3.2 TEMATICA 2: PROXY**

En la Figura 23. Se puede observar que se ingresa desde Ubuntu Desktop al explorador y se digita la dirección IP https://192.168.1.13:9090.

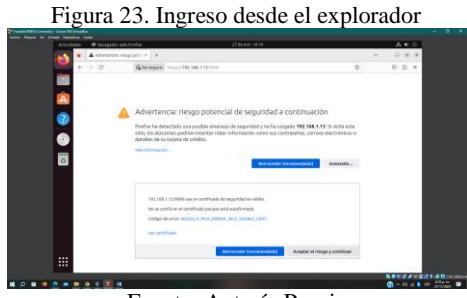

Fuente: Autoría Propia

En la Figura 24. Se puede ver que se ingresa el usuario root y contraseña asignada en el proceso de instalación.

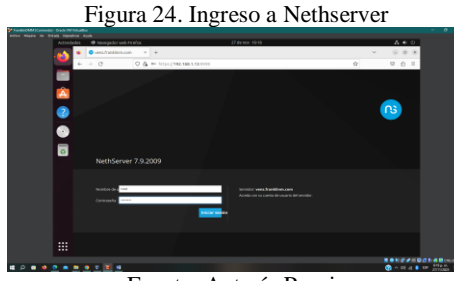

Fuente: Autoría Propia

Como se puede ver en la Figura 25. Se realiza modificación del panel de control en Nethserver.

> Figura 25. Configuración Nethserver ċ

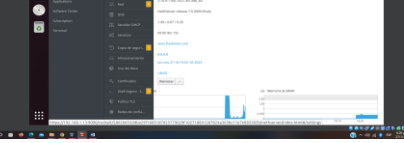

Fuente: Autoría Propia

En la Figura 26. Se puede ver que se realiza una configuración al proxy desde Nethserver, asignándole nombre host, puerto 3128, nombre de usuario y contraseña.

Figura 26. Configuración proxy desde Nethserver

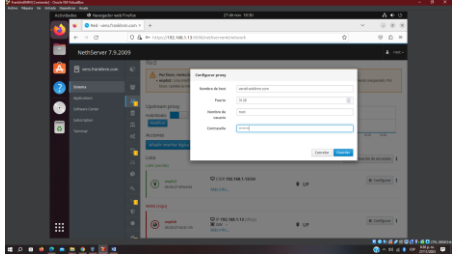

Fuente: Autoría Propia

En la Figura 27. Se puede ver que se realiza configuración de red LAN (Verde) y WAN (Rojo).

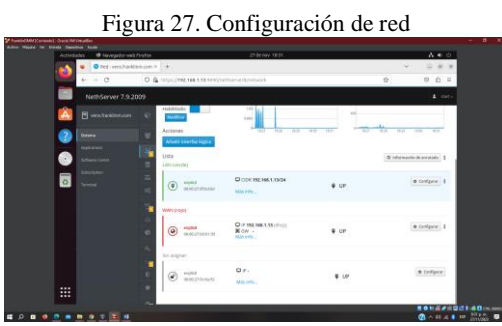

Fuente: Autoría Propia

Es indispensable descargar las aplicaciones Proxy Web y Filtro Web desde Nethserver. Como se puede ver en la Figura 28.

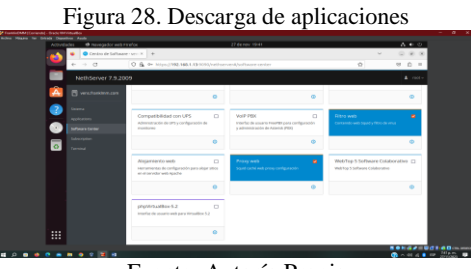

Fuente: Autoría Propia

En la Figura 29. Se puede ver la instalación de las dos aplicaciones.

Figura 29. Instalación de proxy web y filtro web

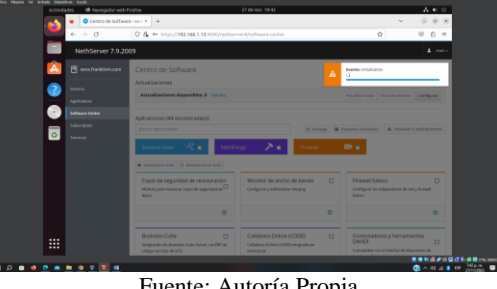

Fuente: Autoría Propia

Como se puede ver en la Figura 30. Las aplicaciones descargadas.

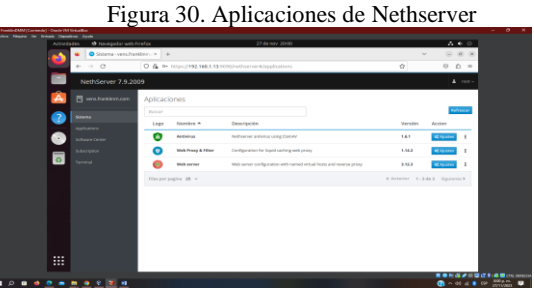

Fuente: Autoría Propia

En la Figura 31. Se puede ver como se configura proxy y como se selecciona el modo SSL Transparente.

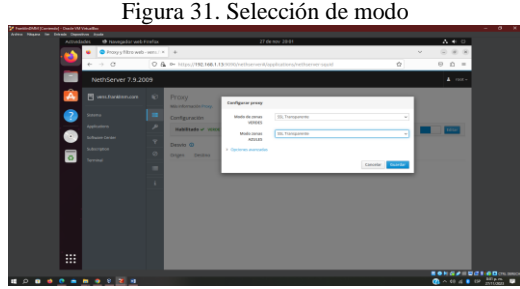

Fuente: Autoría Propia

Se puede ver en la Figura 32. La configuración proxy habilitada.

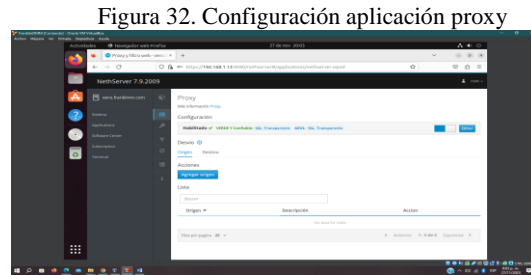

Fuente: Autoría Propia

Se puede ver en la Figura 33. La descarga de las diferentes categorías que se filtrarán.

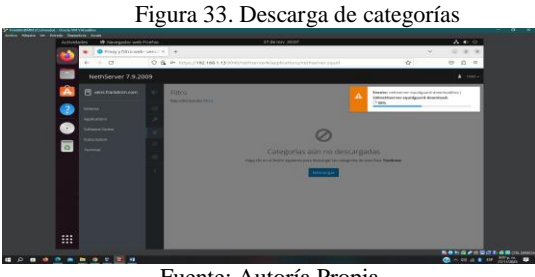

Fuente: Autoría Propia

En la Figura 34. Se puede ver que se editan las opciones globales lista negra y lista blanca.

Figura 34. Lista negra y blanca de dominios globales

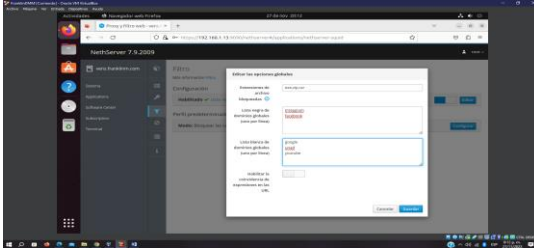

Fuente: Autoría Propia

Se habilitó en la configuración proxy la lista negra, lista blanca y las categorías a filtrar, asi mismo se seleccionó el modo bloquear las categorías seleccionadas, permitir el resto. Como se puede ver en la Figura 35.

Figura 35. Configuración proxy y categorías a filtrar

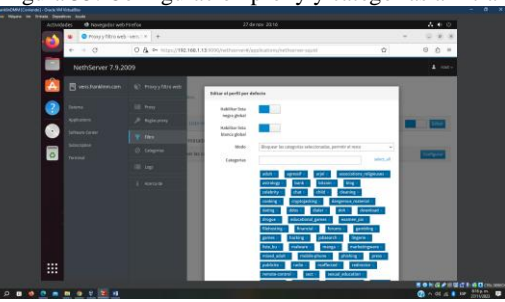

Fuente: Autoría Propia

En la Figura 36. Se puede ver que se agina proxy HTTP y HTTPS y el puerto 3128.

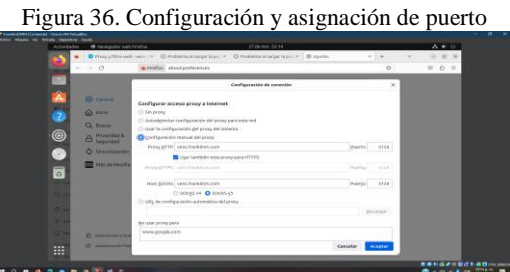

Fuente: Autoría Propia

En la Figura 37. Se puede ver la prueba que se realizó correspondiente a la lista negra configurada.

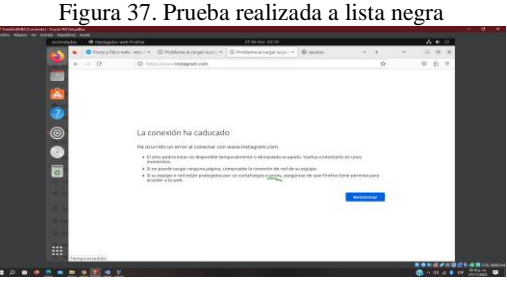

Fuente: Autoría Propia

En la Figura 38. Se puede ver la segunda prueba que se realizó, correspondiente a la lista negra configurada.

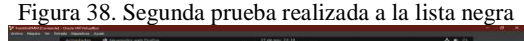

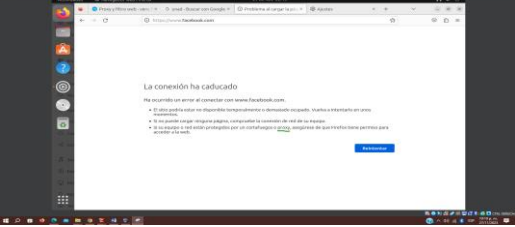

Fuente: Autoría Propia

En la Figura 39. Se puede ver la prueba que se realiza entorno a la lista blanca configurada desde Nethserver.

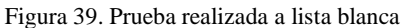

| Actividades   | <b>IR NAVIGARY ARE FINEDS</b>                                                                                                    | 27 do nov 22 c7            |                                                                                                    | Aec                   |
|---------------|----------------------------------------------------------------------------------------------------|----------------------------|----------------------------------------------------------------------------------------------------|-----------------------|
|               | @ Przeky Historych (wkw. m. 1.5) sozdan koszaroszos (m. m. 1.9) Przebiena Matematica (m. 1.8) Audust                                                      |                            |                                                                                                    |                       |
|               | Q & Handlewy goods combination and distinct abortive distances<br>0.777                                                                                   |                            | ó                                                                                                    |                       |
| ۰             | Gonda<br>google                                                                                                    | $\times$ $\otimes$ $\circ$ |                                                                                                    |                       |
| A             | The foreign<br>Phone                                                                                                    |                            |                                                                                                    |                       |
| ā             | Cana by th 175,000 (95) resultates 21.57 or a mind.                                                                                                    |                            |                                                                                                    |                       |
| ⊚             | Lexuple com<br>Editor Penning and paintings and the                                                                                                    |                            |                                                                                                    |                       |
|               | Google                                                                                                    |                            | Google<br>z                                                                                                    |                       |
| 8             | This day wood jury tunitar on Bengle, Shiriy Adjank, CAVI (\$1,44), ACEPTANI, ELIANARIC<br>Transfera searches, Electer compression, Akades, Center menti- |                            | Tepirty                                                                                                    |                       |
| -<br>$\circ$  | Comts<br>Prefides accounts: a fact display a standard cash high such broker                                                                               |                            |                                                                                                    |                       |
|               |                                                                                                    |                            | Google LLC we are empress to bronchape.                                                                                                    |                       |
|               | Navegador web Google Chrome<br>Newspaper is a resolute do Google, Carrier and polymers do                                                                 |                            | multimaterial estadia elaborar-que se contra en<br>immers in artificial audioded on block, recruitode on<br>extent deliminates, computación en la milia. |                       |
|               | Arveder                                                                                                    |                            | symbolica, componently calculate component about these                                                                                                   |                       |
| п             | magniers de throuje. La leinquelle de tradycres édes                                                                                                    |                            | a minimizina de contrario. Infegada                                                                                                    |                       |
|               | Frens                                                                                                    |                            | Fandación: 4 de osolentes de 1936, Music Park.<br>Cathras Paintie United                                                                                 |                       |
|               | TI base live-le constitutionnial but firms a videon, drop pur on                                                                                          |                            | Paneladores, Lara Page, Brigal, Edn.                                                                                                    |                       |
|               | tala residuári de poque cors e                                                                                                    |                            | Organización principal: Hichabel                                                                                                    |                       |
| $\cdots$<br>m |                                                                                                    |                            | Fileley, toylate, Gorge U.K., Fechaus, Gorgie AL.<br>Greenly Journal Hill A                                                                              |                       |
|               | geogle.com is                                                                                                    |                            |                                                                                                    | miles Wicker Fit Col. |

Fuente: Autoría Propia

En la Figura 40. Se puede ver la segunda prueba que se realiza entorno a la lista blanca configurada desde Nethserver.

Figura 40. Segunda prueba realizada a lista blanca

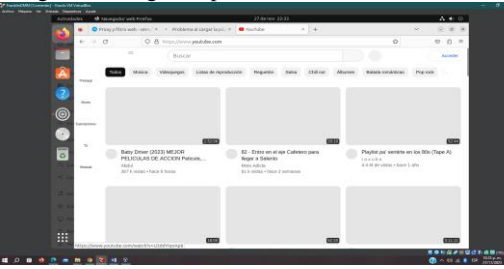

Fuente: Autoría Propia

En la Figura 41. Se puede ver una última prueba que se realizó, se observa en la imagen que se realiza una prueba de búsqueda, se observa el acceso a google y no interfiere la configuración proxy.

Figura 41. Tercera prueba realizada

| <b>CMM (Contented : One to William adler)</b>                                                                                                    |                                                                                                    |                                                                                              |                                                                                                    |                                                                                               |                              |  |  |
|----------------------------------------------------------------------------------------------------|----------------------------------------------------------------------------------------------------|----------------------------------------------------------------------------------------------|----------------------------------------------------------------------------------------------------|-----------------------------------------------------------------------------------------------|------------------------------|--|--|
| Actividades                                                                                                    | @ Nevegador web Firefox                                                                                              |                                                                                              | 27 de nov. 22:35                                                                                                    |                                                                                               | $A \oplus 0$                 |  |  |
| ٠                                                                                                    |                                                                                                    | O Prony (filtra with - years 1 × 1 G army - huson can dougle * 1 +                           |                                                                                                    |                                                                                               |                              |  |  |
| $\mathcal{C}^{\perp}$                                                                                                    | O B https://www.google.com/southlip-proxyliclent-sburto-onl/n=87Vilsca_cox-322645052ss206561 Q<br>$\alpha$<br>$\sim$ | $n =$                                                                                        |                                                                                                    |                                                                                               |                              |  |  |
| е                                                                                                    | Google                                                                                                    | provy                                                                                        |                                                                                                    |                                                                                               |                              |  |  |
| Â                                                                                                    | <b>12 oceans</b><br>staduanes                                                                                        | Pine<br>SHVH                                                                                 |                                                                                                    |                                                                                               |                              |  |  |
| 3                                                                                                    |                                                                                                    | Cerca de 837.000.000 resultados (8.24 segundos)                                              |                                                                                                    |                                                                                               |                              |  |  |
| C                                                                                                    | vikinda org                                                                                                    | At Automobileand-age-passe-hand-hand-                                                        |                                                                                                    |                                                                                               |                              |  |  |
|                                                                                                    |                                                                                                    | Servidor proxy - Wikipedia, la enciclopedia libre                                            |                                                                                                    |                                                                                               |                              |  |  |
| ÷.<br>consideres de red hechas desde un cliente a un senidor de destino.<br>Aplicaciones - Proxy de Web - Aplicaciones unb proxy - Proxy inverso |                                                                                                    | Características editar. Comúnmente un servidor proxy es un equipo informático que intercepte |                                                                                                    | Servidor proxy                                                                                | ×,                           |  |  |
| $\overline{\bullet}$                                                                                                    | Más preguntas :                                                                                                    |                                                                                              | El angliciamo grosy o servidor grosy, adaptado al<br>expañol como proxi, en una red informática, en un<br>senidar -- processo a deposition-, que hace de |                                                                                               |                              |  |  |
| ۰                                                                                                    | ¿Qué es y pera qué sine un pront?                                                                                    |                                                                                              | $\vee$                                                                                                    | internedations las próclaves de recursos que realiza-<br>un classis a nice sandeler Mikimodia |                              |  |  |
| n.                                                                                                    | ¿Oué pasa si activo el pron/?                                                                                        |                                                                                              | $\sim$                                                                                                    |                                                                                               | Consolates                   |  |  |
| о.                                                                                                    | ¿Por que usar un prosy?                                                                                              |                                                                                              | $\sim$                                                                                                    |                                                                                               |                              |  |  |
| ۰                                                                                                    | ¿Cómo se activa el servidor pezo?                                                                                    |                                                                                              | $\mathcal{M}$                                                                                                    |                                                                                               |                              |  |  |
|                                                                                                    |                                                                                                    |                                                                                              | Comentarios                                                                                                    |                                                                                               |                              |  |  |
| ₩                                                                                                    |                                                                                                    |                                                                                              |                                                                                                    |                                                                                               |                              |  |  |
|                                                                                                    | https://wcashipwdp.org/wdc/Moon/                                                                                     |                                                                                              |                                                                                                    |                                                                                               | <b>RONGAHOGEOD-</b>          |  |  |
|                                                                                                    | . .                                                                                                    |                                                                                              |                                                                                                    |                                                                                               | <b>Charles Communication</b> |  |  |

Fuente: autoría Propia

### **3.3 TEMATICA 3: CORTAFUEGOS**

En la Figura 42. Se puede ver como el ingreso a la interfaz web de Nethserver ingresando la dirección IP correspondiente en el navegador.

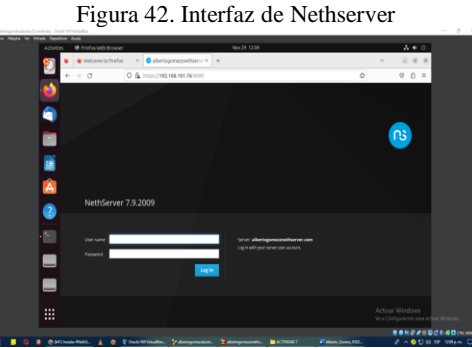

Fuente: autoría Propia

En la Figura 43. Se establece un nombre a la empresa u organización requerido por la configuración de Nethserver

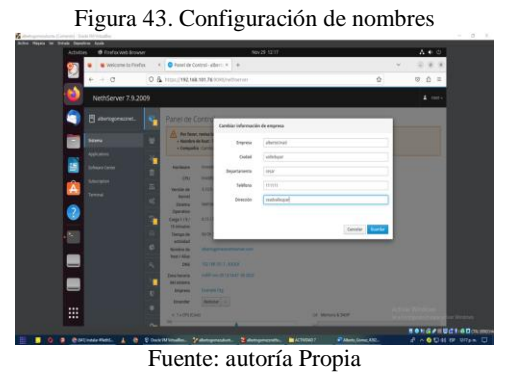

En la Figura 44. En la sección de configuración de red, se evidencia el ajuste a las interfaces enp0s3 (Red verde) y enp0s8 (Red roja) según las especificaciones proporcionadas con su respectiva asignación de IP.

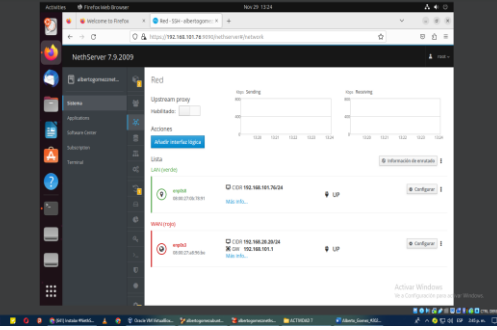

Figura 44. Configuración de redes

Fuente: autoría Propia

En la Figura 45. Se evidencia la configuración de un puerto en específico.

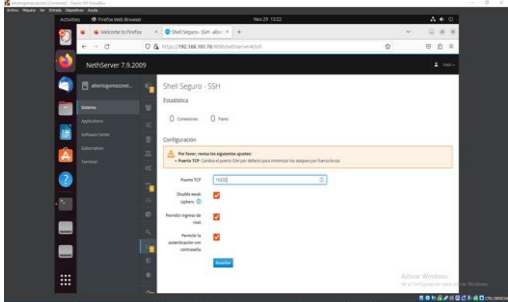

Figura 45. Configuración de puerto

Fuente: autoría Propia

En la Figura 46. En la pestaña "Servidores DNS", se verifica y configura los servidores DNS que Nethserver utilizará para realizar consultas DNS.

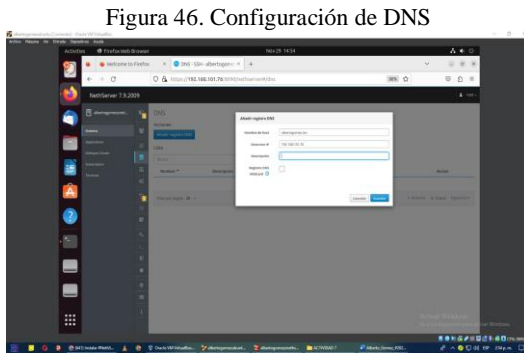

Fuente: autoría Propia

En la Figura 47. Se evidencia la configuración del servidor DHCP en Nethserver y se establece el rango de direcciones IP, dominio y ajuste de las opciones.

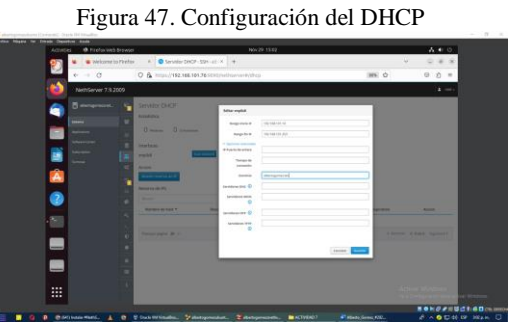

Fuente: autoría Propia

En la Figura 48. Se verifica la conexión con un ping para comprobar la configuración.

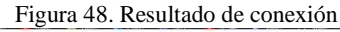

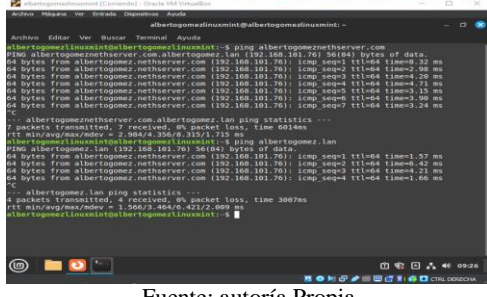

Fuente: autoría Propia

En la Figura 49. En el menú de Software Center, se descargan las aplicaciones necesarias para el funcionamiento del cortafuego tales como: Basic firewall, Filtro web y Proxy web.

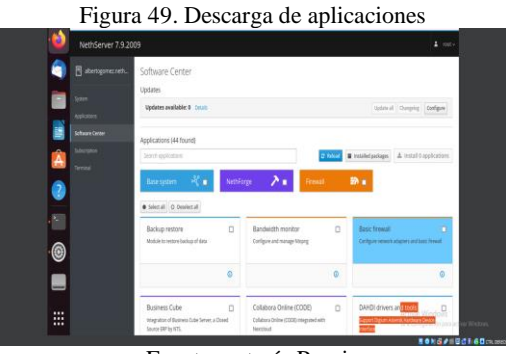

Fuente: autoría Propia

En la Figura 50. Se puede ver el menú de aplicaciones y se puede observar las aplicaciones instaladas.

Figura 50. Aplicaciones instaladas

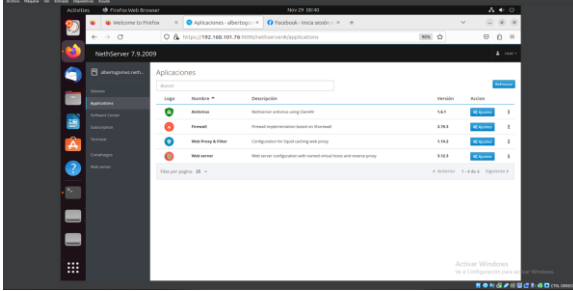

Fuente: autoría Propia

En la Figura 51. En el menú cortafuego se puede observar la topología red resultado de la configuración de la red verde y roja.

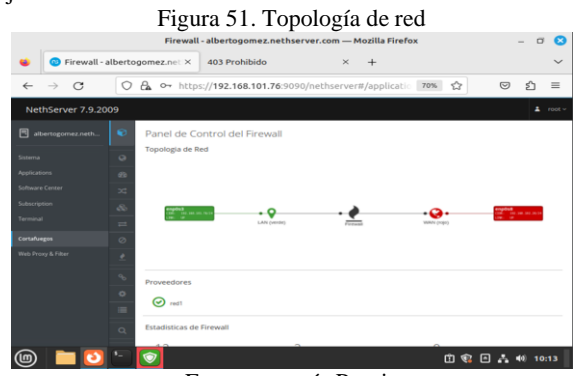

Fuente: autoría Propia

En la Figura 52. En la opción de reglas de cortafuego se establece la regla colocando el origen y el destino de la red y se configura para que rechace todos los servicios HTTPS [6].

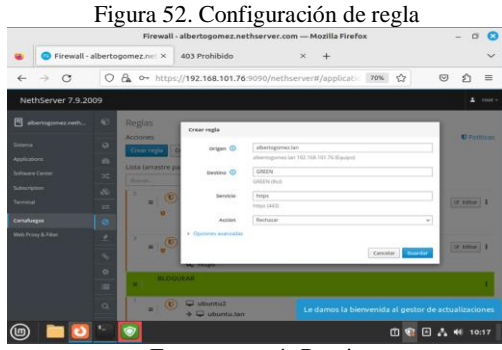

Fuente: autoría Propia

En la Figura 53. En el menú web proxy se descargan todas las listas de categorías de restricción de sitios [6].

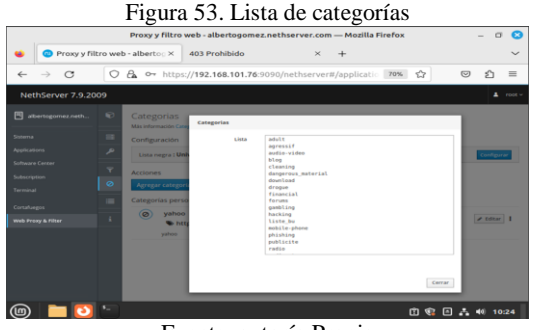

Fuente: autoría Propia

En la Figura 54. En la opción de filtro de web proxy, se habilita la lista negra y blanca y se procede a bloquear todas las categorías referentes a sitios de entretenimiento y redes sociales [7].

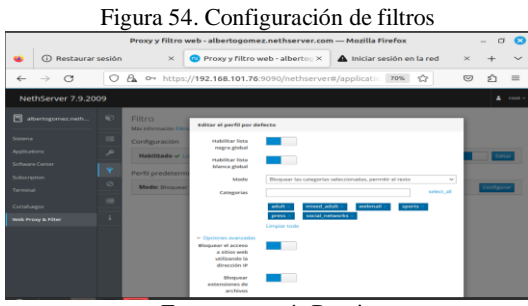

Fuente: autoría Propia

En la Figura 55. Para verificar la configuración de restricción se ingresa a las páginas de redes sociales y entretenimiento [7].

Figura 55. Pagina el tiempo bloqueado

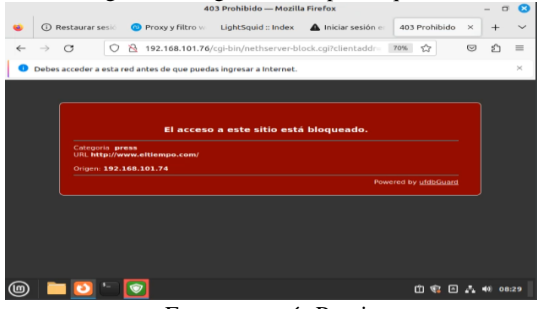

Fuente: autoría Propia

En la Figura 56. Se observa la página de Facebook bloqueada.

|                                                                                         |  | Figura 56. Página de Facebook bloqueada                    |                      |                          |    |     |  |
|-----------------------------------------------------------------------------------------|--|------------------------------------------------------------|----------------------|--------------------------|----|-----|--|
|                                                                                         |  | 403 Prohibido - Mozilla Firefox                            |                      |                          | ۰  |     |  |
| <b>Restaurar sesión</b><br>Proxy y filtro web - alberto: X<br>403 Prohibido<br>$\times$ |  |                                                            |                      |                          |    |     |  |
| $\mathcal{B}$<br>r                                                                      |  | #2 192.168.101.76/cgi-bin/nethserver-block.cgi?clienta 70% | ☆                    | ভ                        | \$ | $=$ |  |
|                                                                                         |  |                                                            |                      |                          |    |     |  |
|                                                                                         |  |                                                            |                      |                          |    |     |  |
|                                                                                         |  | El acceso a este sitio está bloqueado.                     |                      |                          |    |     |  |
| Categoria social networks<br>URL http://www.facebook.com/                               |  |                                                            |                      |                          |    |     |  |
| Origen: 192.168.101.74                                                                  |  |                                                            |                      |                          |    |     |  |
|                                                                                         |  |                                                            | Powered by ufdbGuard |                          |    |     |  |
|                                                                                         |  |                                                            |                      |                          |    |     |  |
|                                                                                         |  |                                                            |                      |                          |    |     |  |
|                                                                                         |  |                                                            |                      |                          |    |     |  |
|                                                                                         |  |                                                            |                      |                          |    |     |  |
|                                                                                         |  |                                                            |                      |                          |    |     |  |
|                                                                                         |  |                                                            |                      |                          |    |     |  |
|                                                                                         |  |                                                            | 面<br>$\alpha$ $\in$  | $\Box$ $\Delta$ 40 12:45 |    |     |  |

Fuente: autoría Propia

En la Figura 57. En la opción panel de control de web proxy se puede observar el tráfico de los usuarios conectados y las solicitudes de bloqueo a las páginas restringidas.

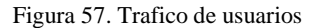

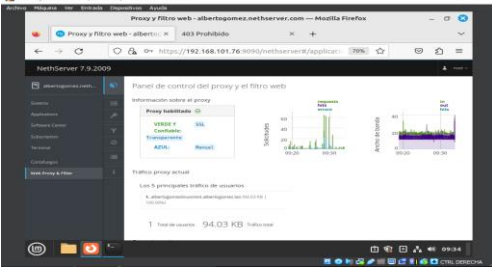

Fuente: autoría Propia

En la Figura 58. Se puede verificar que las páginas visitadas han tenido restricciones de bloqueo y se puede evidenciar el registro de estas.

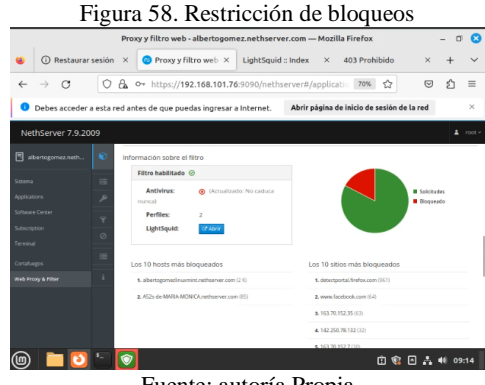

#### Fuente: autoría Propia

### **3.4 TEMATICA 4: FILE SERVER Y PRINT SERVER**

En la Figura 59. Se puede Evidenciar que luego de haber instalado Nethserver en la máquina virtual, en Ubuntu desktop se accede al navegador con la dirección IP y se procede a ingresar con el usuario y contraseña definida en el proceso de instalación.

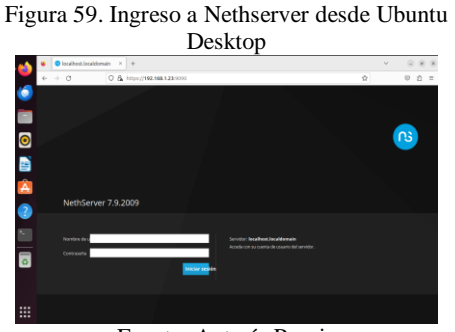

Fuente: Autoría Propia

En la Figura 60. Se evidencia el inicio de sesión con el usuario root y la contraseña para darle una asignación al alias.

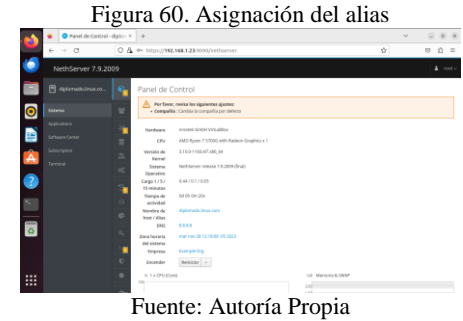

En la Figura 61. Se puede verificar la instalación de paquetes necesarios para el desarrollo de la temática.

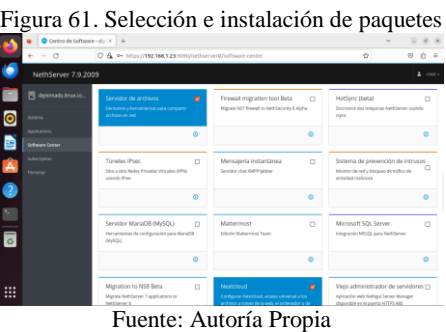

En la Figura 62. Se evidencia la descarga de los paquetes accediendo a la confirmación de la instalación.

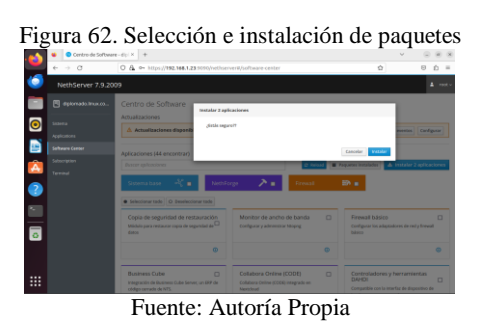

En la Figura 63. Se evidencia la instalación de los paquetes, se verifica las aplicaciones y paquetes instalados.

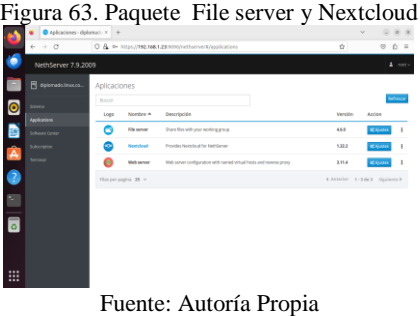

En la Figura 64. Se valida la configuración y se crea una carpeta compartida en File Server, carpeta que tiene por nombre Diplomado Linux.

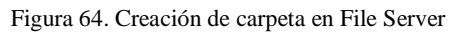

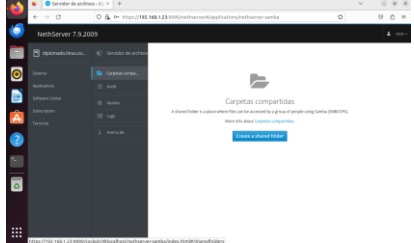

Fuente: Autoría Propia

En la Figura 65. Se puede ver el LocalHost, se ingresa a la opción de Servidor DHCP y se puede ver que se tiene reservado la dirección IP, llamada red local y en interfaces la red local activa.

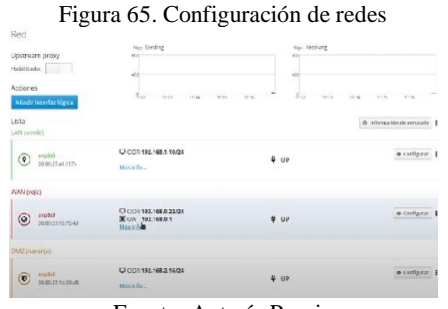

Fuente: Autoría Propia

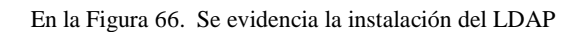

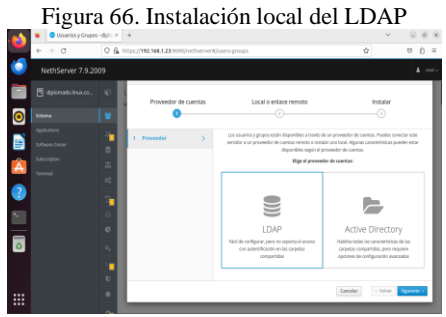

Fuente: Autoría Propia

En la Figura 67. Se evidencia la creación del grupo para asignación de usuario y contraseña

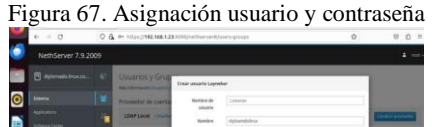

|                                             |         | ________                  | pounds                                                                                                    |                             |                       |
|---------------------------------------------|---------|---------------------------|----------------------------------------------------------------------------------------------------|-----------------------------|-----------------------|
| Address of<br><b>Suffrage &amp; Contact</b> |         | LEAP Local - House        | .<br>Nordon                                                                                                    | datapolishua                | <b>Since processi</b> |
| Solemen                                     | ٠       | French de contracati      | Inpr                                                                                                    | fix group inter             |                       |
| <b>Texas</b>                                | z<br>×  | <b>Returned contrased</b> | Communis                                                                                                    | Signature.<br>Carloche<br>ю | ---                   |
|                                             |         | <b>Accesso</b> .          | Golfman<br>seriounts                                                                                                    | Greate                      |                       |
|                                             |         | <b>Contractor</b>         | - Denne annual                                                                                                    |                             |                       |
|                                             | $\circ$ | <b>Little</b>             | $\begin{array}{c} \texttt{13} \texttt{ 16} \texttt{ 07} \texttt{ 08} \texttt{ 08} \\ \texttt{19} \texttt{ 09} \texttt{ 07} \end{array}$ |                             |                       |
|                                             | ×       | <b>COMPANY IS NOT</b>     |                                                                                                    |                             |                       |
|                                             |         | $\circ$<br><b>Service</b> |                                                                                                    | Canadar Live                | <b>College I</b>      |

Fuente: Autoría Propia

En la Figura 68. Se evidencia la instalación de Samba mediante el comando de instalación.

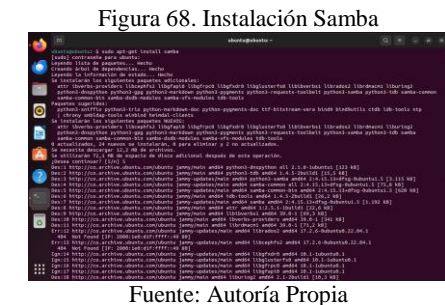

En la Figura 69. Se evidencia la configuración de la impresora mediante una URL, utilizando la misma ruta de Nethserver y se adiciona el puerto 631.

Figura 69. Configuración de impresora desde administración

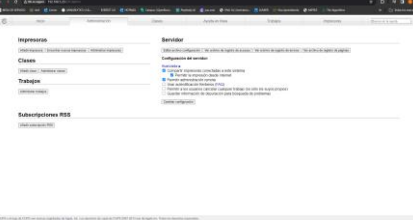

Fuente: Autoría Propia

En la Figura 70. Se evidencia el acceso para iniciar con la configuración de la impresora, básicamente se ingresó con el usuario root.

Figura 70. Configuración de impresora desde administración solicitud de acceso

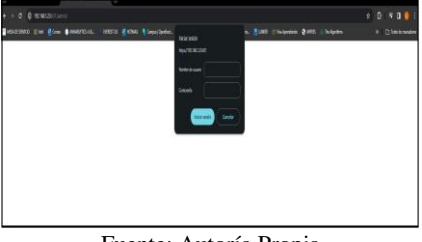

Fuente: Autoría Propia

En la Figura 71. Se evidencia la selección de la impresora existente, como prueba se agrega la impresora Epson l3110. La cual podrá ser vista desde cualquier máquina que se encuentre en la misma red.

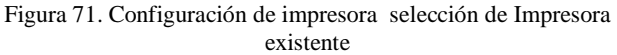

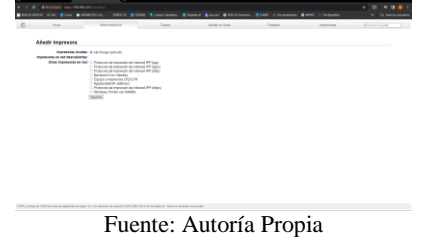

En la Figura 72. Se evidencia la asignación de la ruta de la impresora así: http://192.168.1.23:631/ipp/

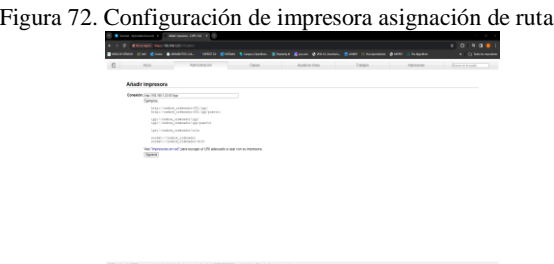

Fuente: Autoría Propia

En la Figura 73. Se evidencia el nombre y la ubicación de la impresora.

Figura 73. Configuración de impresora asignación de nombre

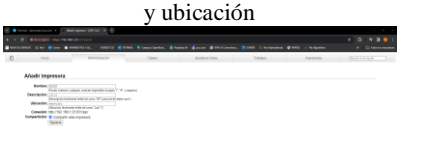

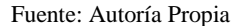

En la Figura 74. Se evidencia el registro de la impresora para que genere su proceso de cargue.

Figura 74. Configuración de impresora Validación de registro

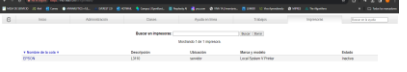

**3.5 TEMATICA 5: VPN**

Después de la instalación del Nethserver, y la configuración de los adaptadores, como se puede observar en la Figura 76. Se realizó la conexión interna y se ingresa por medio del Ubuntu Desktop, a través del navegador Firefox con la IP que arroja la instalación final del Nethserver, se ingresa con el usuario root y contraseña.

Figura 76. Ingreso a Nethserver con usuario Root y contraseña.

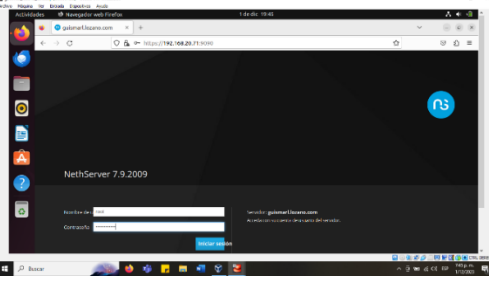

En la Figura 77. Se procede a cambiar el nombre de la compañía por defecto.

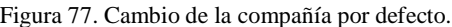

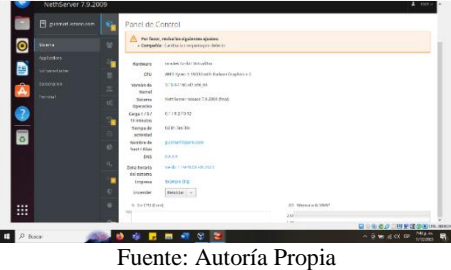

En la Figura 78. Se procede a realizar los ajustes de las zonas, la zona verde se traslada a la zona roja, se le asigna una IP estática y la puerta de enlace del proveedor de internet.

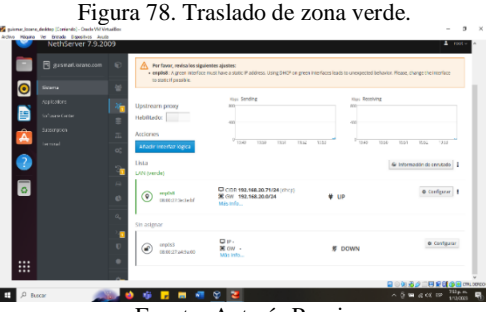

Fuente: Autoría Propia

En la Figura 75. Se evidencia la configuración de la impresora de manera exitosa.

Figura 75 Configuración de impresora exitosa

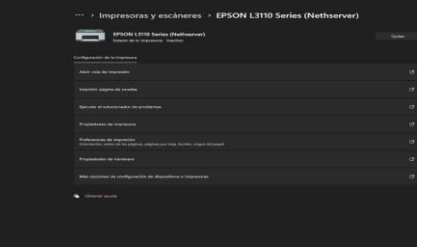

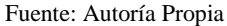

En la Figura 79. Se puede ver el cambio de la zona verde, el ingreso al Nethserver por la nueva IP y la nueva configuración de la red verde en donde se le asigna una IP nueva y estática.

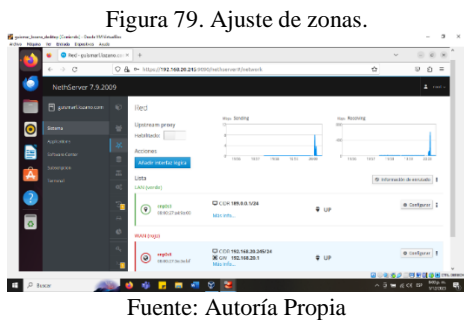

En la Figura 80. Se ingresa a software center, se selecciona la aplicación open VPN, se descarga e instala.

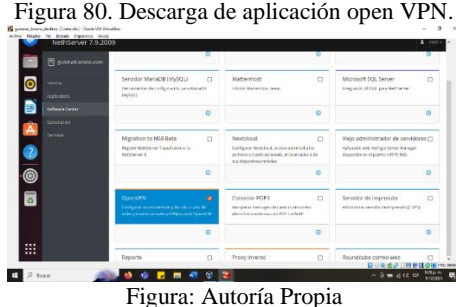

En la Figura 81. Se observa en el menú aplicaciones, la descarga de la aplicación open VPN, se ve el nombre, logo y descripción.

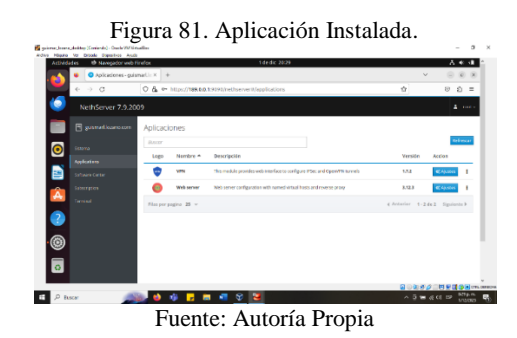

En la Figura 82. Se ingresa en ajustes de la aplicación descargada VPN, dentro de la aplicación se ingresa al servidor RoadWarrior se presiona el botón habilitar el servidor.

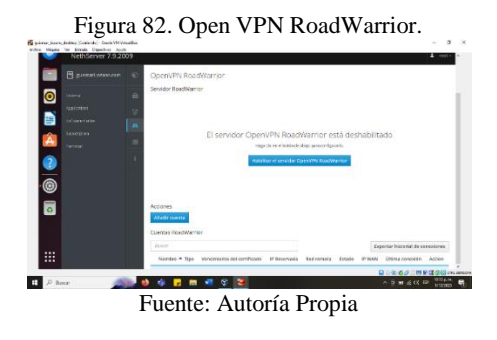

En la Figura 83. Se configura el servidor RoadWarrior, se selecciona el modo de autenticación, modo de ruta, red, mascara de red, IP de host público, protocolo y puerto.

Figura 83. Configurar el servidor RoadWarrior.

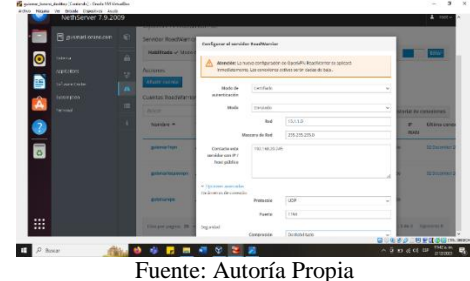

En la Figura 84. Se observa el servidor Open VPN RoadWarrior habilitado con modo de autenticación en certificado.

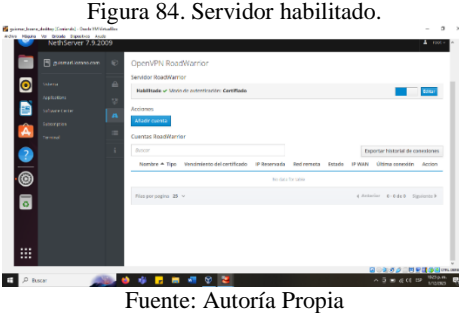

En la Figura 85. Se puede ver la creación de una cuenta en el servidor RoadWarrior, se evidencia el modo, el nombre de usuario, número de días que tiene la cuenta y la IP reservada, se guarda la configuración y se crea la cuenta.

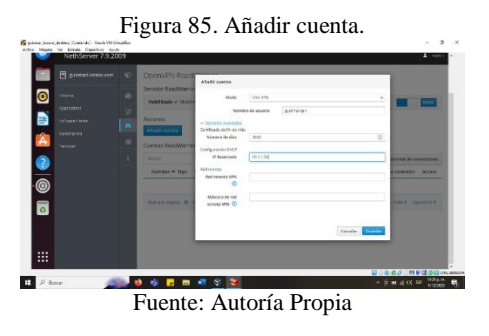

En la Figura 86. Se observa la descarga del documento de la configuración del Open VPN de cada cuenta creada.

Figura 86. Documentos con la configuración Open VPN.

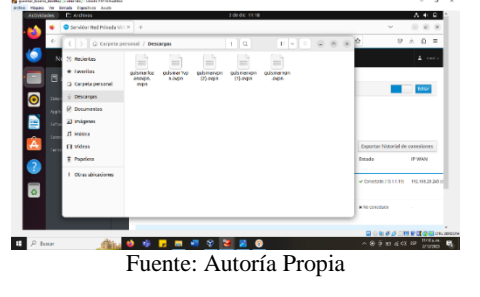

En la Figura 87. Se puede observar la aplicación del servidor open VPN connect instalada fuera de la máquina virtual, en esta aplicación se carga el documento descargado de la cuenta creada en RoadWarrior guismar1vpn, con este documento se crea la conexión a través del puerto 1194 con el protocolo UDP.

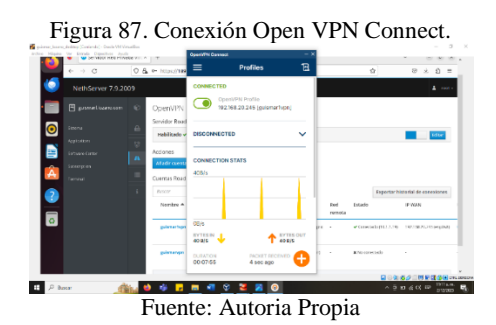

En la Figura 88. Se evidencia los datos de la conexión exitosa de la cuenta guismar1vpn, de fondo se observa las cuentas creadas y la que esta conectada actualmente.

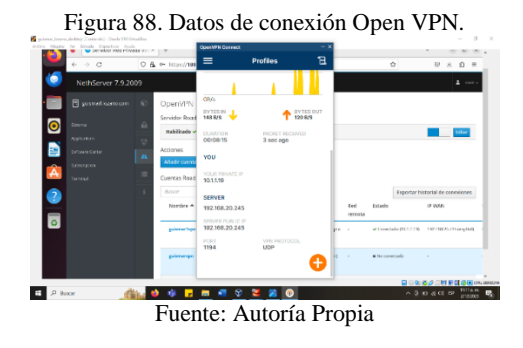

En la Figura 89. Se evidencia las estadísticas del servidor Open VPN RoadWarrior con las conexiones máximas de cuentas.

Figura 89. Estadísticas servidor Open VPN RoadWarrior.

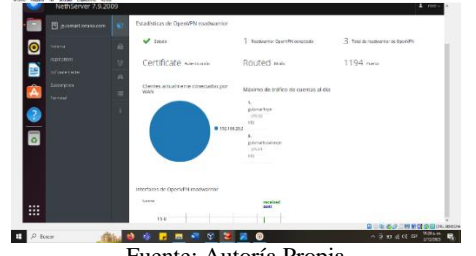

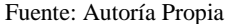

En la Figura 90. Se puede ver los registros de la lista de clientes Open VPN.

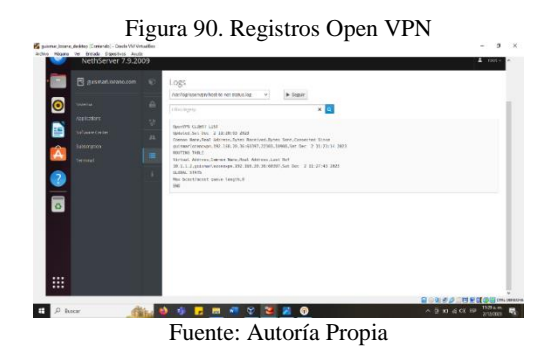

En la Figura 91. Se observa el historial de conexiones desde el Ubuntu desktop, se evidencia la información de los usuarios que se han conectado exitosamente, la fecha, tiempo de duración, puerto e IP reservada.

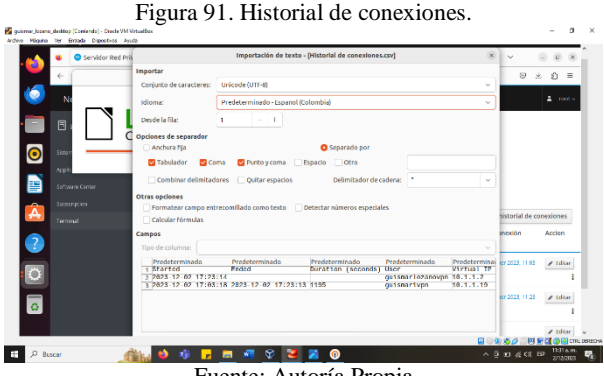

Fuente: Autoría Propia

### **4 CONSLUCIONES**

En el presente trabajo se realizó la implementación y configuración organizada del acceso de una estación de trabajo GNU/Linux, realizando el ingreso con el usuario y contraseña, así como también el registro de esta estación en los servicios de Infraestructura IT de Nethserver. Además, Se trata de llevar a cabo la instalación y configuración de servidores DHCP, DNS y un Controlador de Dominio, elementos fundamentales para el manejo y supervisión de la infraestructura tecnológica en cualquier entidad empresarial.

El propósito de este trabajo concluyo en la demostración del conocimiento adquirido en el diplomado linux. Quedo demostrado a través de imágenes la instalación de una distribución de Linux Nethserver y una configuración de red desde Nethserver el cual fue ejecutado a través de Ubuntu desktop; fue necesario una configuración de red LAN (Verde) y WAN (Roja), se utiliza una configuración manual del puerto 3128, seguido a esto fue necesario contar con una aplicación (Proxy Web y Filter) para obtener una serie de categorías a filtrar, y definir un listado negro y blanco los cuales ayudarían a controlar el acceso las paginas mencionadas en dicho listado.

También, la implementación y configuración detallada de cortafuegos en Nethserver puede restringir el acceso a sitios web de entretenimiento y redes sociales, esta brinda una concreta solución para controlar el flujo de información en entornos corporativos. A través de reglas y políticas elaboradas, esta medida suministra una capa adicional de seguridad, verificada mediante la validación desde una estación de trabajo Nethserver. Esta configuración no solo fortalece la protección contra amenazas potenciales, sino que también garantiza un entorno de red más seguro y controlado, alineado con las necesidades y políticas específicas de la organización.

Se puede concluir que Nethserver está especialmente orientado a pequeñas oficinas y medianas empresas, además se destaca y reconoce su utilidad para establecer una plataforma de infraestructura en el marco de la distribución Linux.

### **5 REFERENCIAS**

- [1] Javito. (2022, Diciembre 2022). *"Como instalar Nethserver básico".* https://www.youtube.com/watch?v=Si1QXPZ-5BU
- [2] M. C. Caballero. (2018, Octubre 16). *"Nethserver Tutorial | Instalación, actualización y primeros pasos".*  https://www.youtube.com/watch?v=FNGmM-2fa\_0
- [3] Nethserver. *"Firewall y getaway/Cortafuego y Puerta de enlace".* https://docs.Nethserver.org/es/v6/firewall.html Nethserver. $\hfill\textsc{ifipos}\hfill\textsc{de}$
- [4] Nethserver. *"Tipos de instalación".*  https://docs.Nethserver.org/es/v7/installation.html
- [5] Nethserver. [https://www.Nethserver.org/](https://www.nethserver.org/)
- [6] Nethserver. (2022). Documentación oficial de Nethserver. Recuperado de https://docs.Nethserver.org/
- [7] Nethserver Community Forums. Explora discusiones y aportes de la comunidad en https://community.Nethserver.org/t/firewallrestrict-access-to-social-networks/20419/2